## **TeamWorks**

Navigation: Main Menu > Self Service > Time Reporting > Report Time > Timesheet

Your timesheet defaults to the current time reporting period. Enter your worked time and/or leave requests (dependent on your agency's policy) and click

Submit when completed.

 $\overline{a}$ 

Note: Approved time may be changed and re-submitted.

## **If a prior time sheet is grayed out, you are no longer permitted to change that timesheet. Contact HR, if you require a change to that reporting time period.**

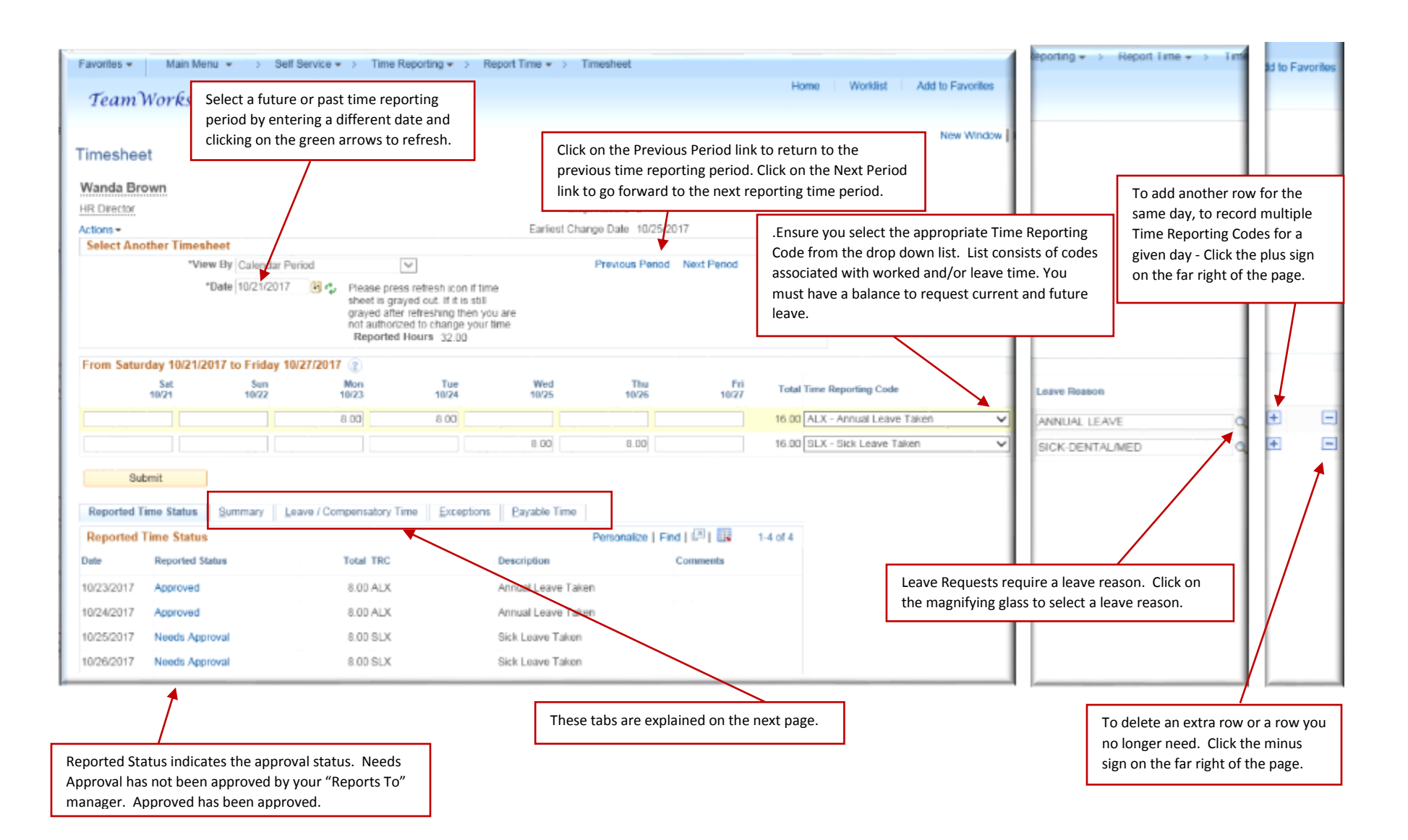

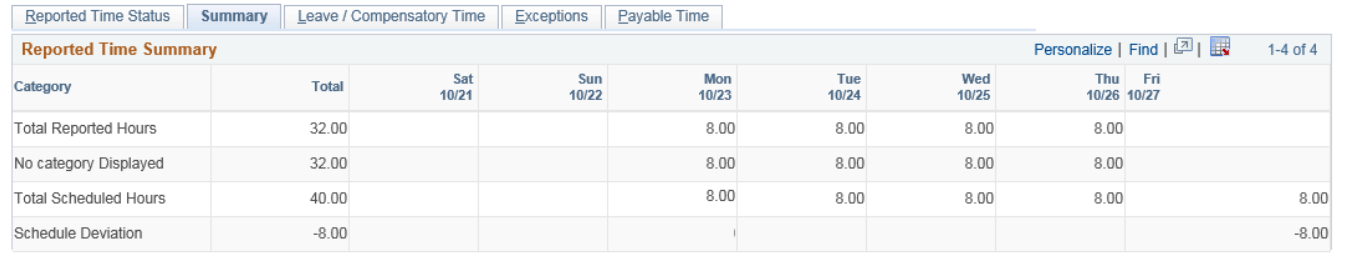

The **Summary** tab shows time reported against time scheduled, including deviation to schedule by day and for the total time reporting period. Note: No Category Displayed – categories are currently not utilized, thus no categories appear. If your agency's exempt employees' only report leave, this tab is irrelevant for you.

The **Leave/Compensatory Time** tab displays your

 $\overline{a}$ 

leave/comp balances, as of the end of the previous time reporting period. These balances are available for this current time period.

Note: Balances will not reflect future requests, or unapproved and/or unprocessed prior requests. However those items will be considered when you request additional leave, this prevents a negative balance.

Click on the icon, under "View Detail", to see what earnings and takes are included in the calculation of each of your leave/comp balances.

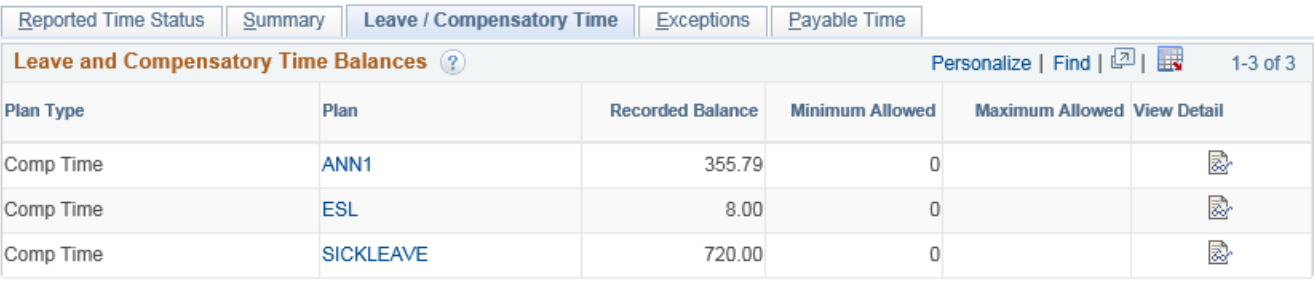

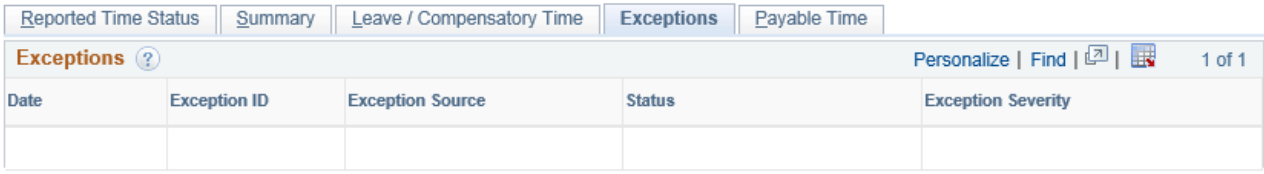

The **Exceptions** tab shows issues encountered during the running of the "Time Admin" process. The process applies approved leave/comp time earnings/takes to your leave/comp balances. Note: If there is an exception, no time associated with that day was processed to update leave/comp balances. HR or SAO will handle correcting exceptions.

The **Payable Time** tab displays reported time processed through the "Time Admin" process. The Time Admin process runs nightly Sunday through Thursday (Sunday processes Friday, Saturday, and Sunday entries). The only exceptions are payroll confirm nights. Time Admin does not run on a payroll confirm night to prevent interference with payroll check and direct deposit processing. Payroll Confirm dates are listed on the HCM Home Page.

Remember: Time Admin can only process *approved* reported time and leave requests.

## Reported Time Status | Summary | Leave / Compensatory Time | Exceptions | Payable Time

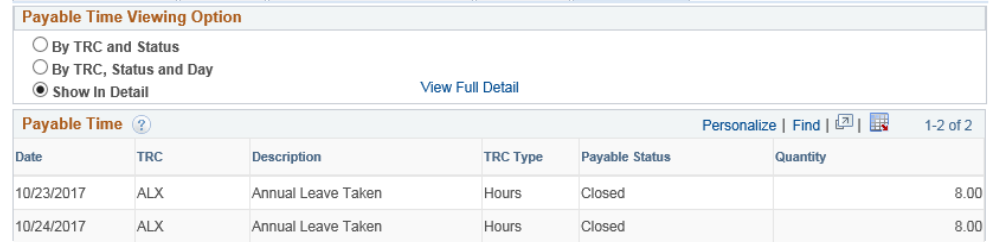